# **ANYWHERE Virtual Machines**

To fully use this screen, you must have the following permissions assigned to your account: Λ

- Write Virtual Machines
- View Core License
- Read Utilization

After you sync your public cloud account with the Armor Management Portal (AMP), you can use the **Virtual Machines** screen to view the instances associated with your public cloud account.

Additionally, the Virtual Machines screen will display the security status of these instances. All instances for the synced public cloud account will be displayed; however, instances without the Anywhere agent will be labeled as **Unprotected**.

To sync your public cloud account with AMP, see [ANYWHERE Cloud Connections.](http://100.64.215.25:8080/display/KBSS/ANYWHERE+Cloud+Connections)

The **Cloud Connection** screen simply lists the synced public cloud account; the **Virtual Machines** screen lists all the instances listed in that public cloud account.

#### **Review Virtual Machines**

Λ

Λ

- 1. In the Armor Management Portal (AMP), in the left-side navigation, click **Infrastructure**.
- 2. Click **Virtual Machines**.

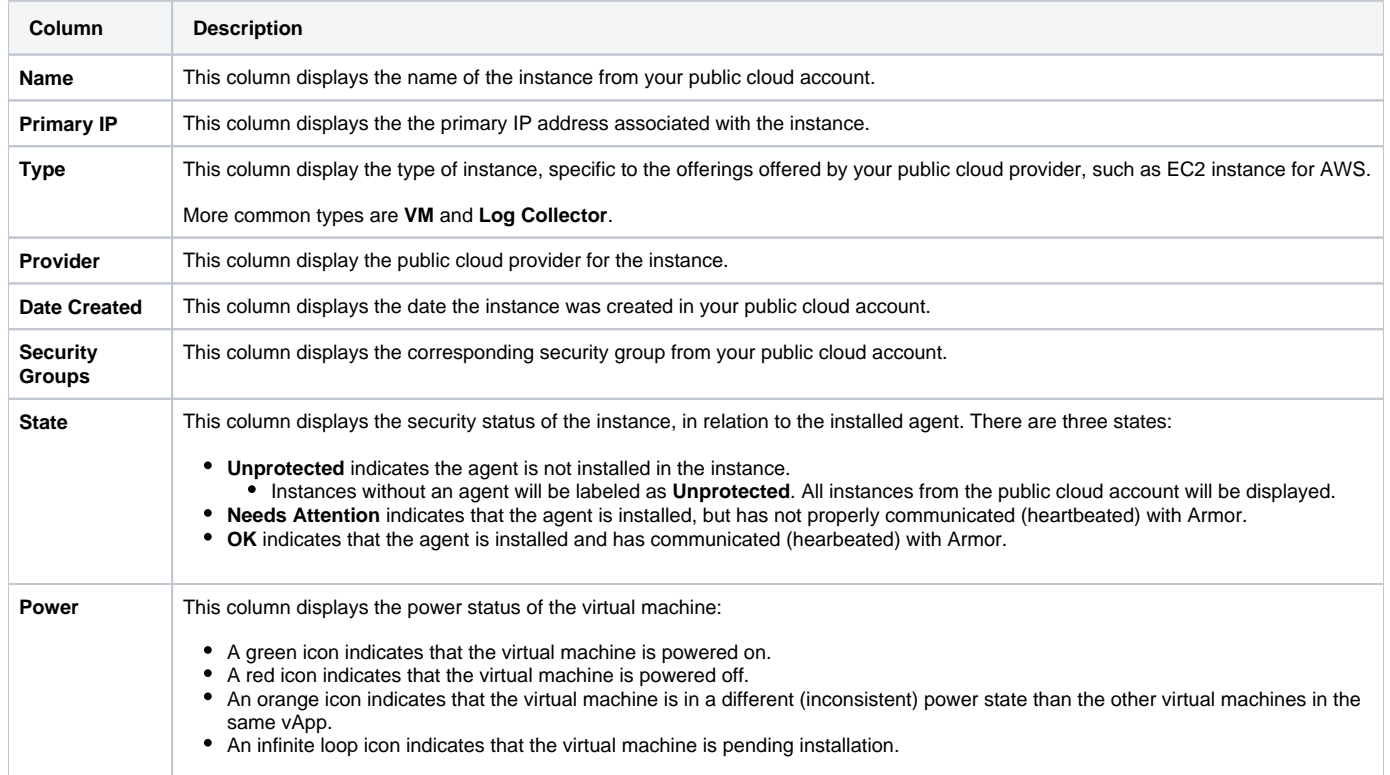

#### **Install the Anywhere Agent**

Based on your operating system, select the appropriate document to learn how to install the Anywhere agent:

- [Windows 2008](http://100.64.215.25:8080/pages/viewpage.action?pageId=7864789)
- [Windows 2012 and 2016](http://100.64.215.25:8080/pages/viewpage.action?pageId=7864802)
- [Linux](http://100.64.215.25:8080/pages/viewpage.action?pageId=7864795)

### **Export Usage Data**

- 1. In the Armor Management Portal (AMP), in the left-side navigation, click **Infrastructure**.
- 2. Click **Virtual Machines**.
- 3. Click **Export Usage**.
- 4. In the drop-down menu, select a file type to download.

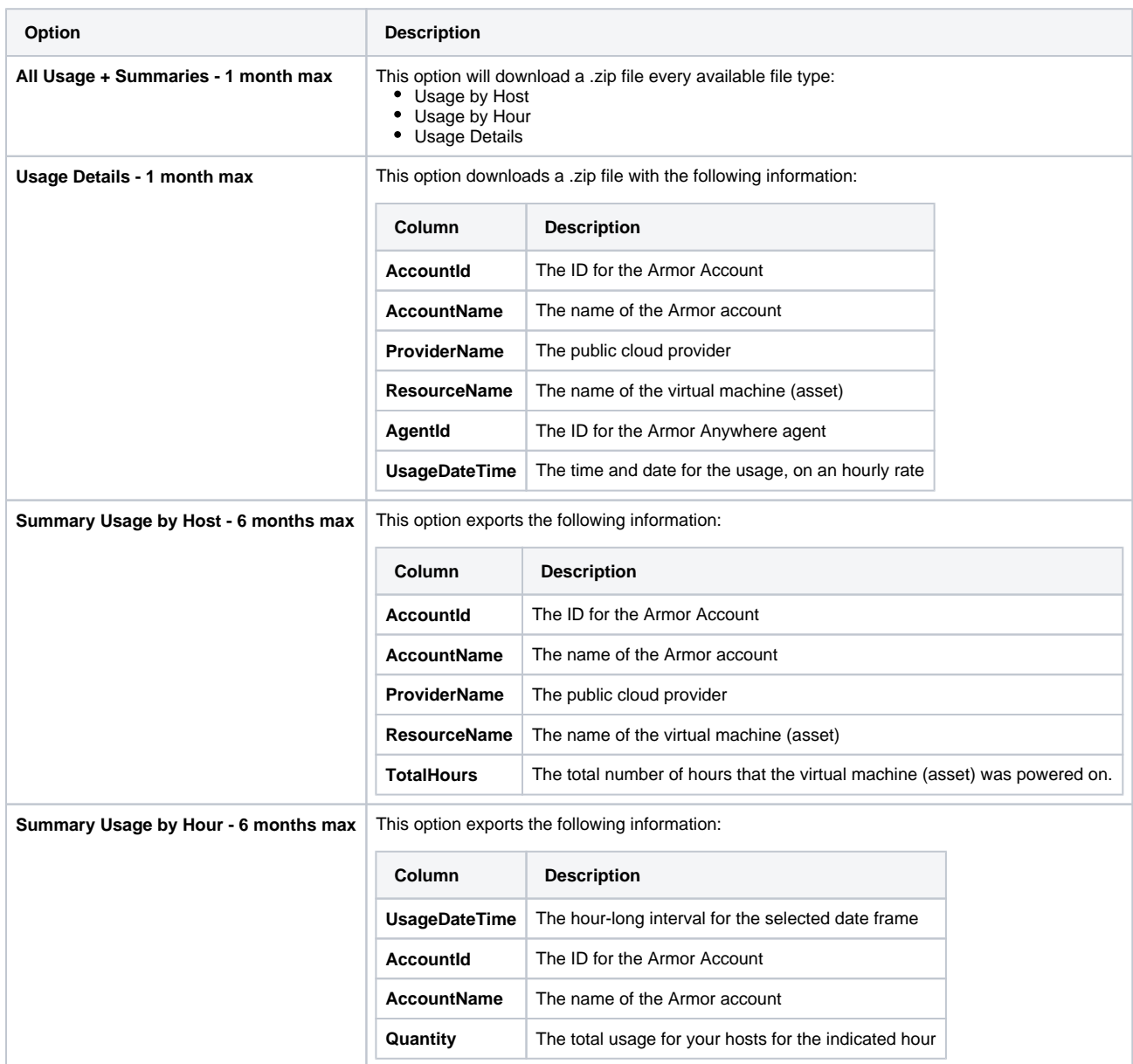

5. Select the range of data to download.

6. Click **Export Usage**.

7. A file will download to your local machine.

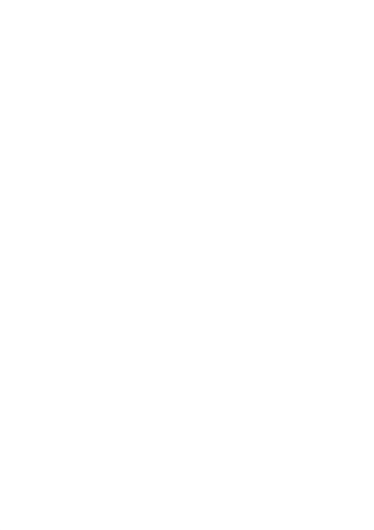

## **Was this helpful?**

Your Rating: A H H H H H H H K H K K K K K K K T K 3 rates